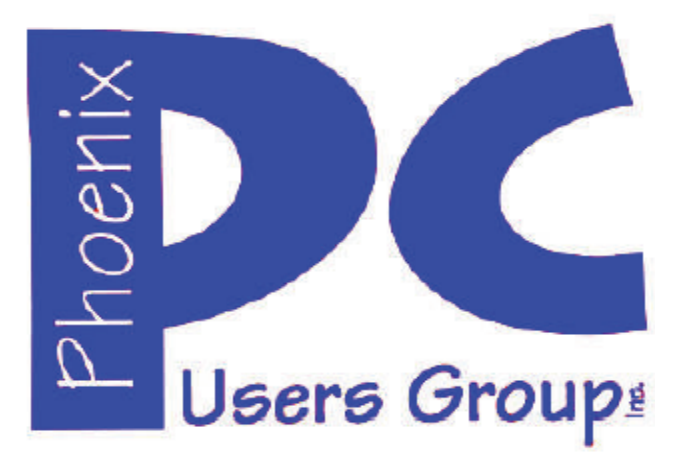

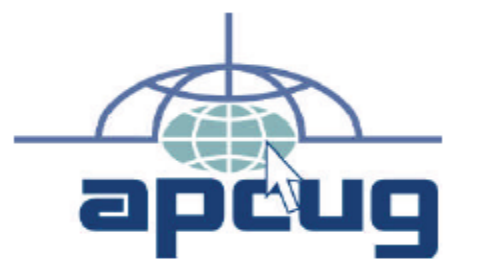

### **Phoenix PC Users Group Officers**

Secretary: Chuck Lewis

President: David Yamamoto Vice President: Richard Elardo, PhD Treasurer: Paul Jamtgaard

### **Staff Members**

Membership Coordinator: Open Position Webmaster: Bill Aulepp Fountain Hills Coordinator: Nancy Ogden East Side Coordinator: 0pen Position West Side Coordinator: Bill Aulepp Public Relations: 0pen Position Newsletter Publisher: Bill Aulepp Newsletter Editor: David Yamamoto

### **Contact Information**

David Yamamoto: President@PhoenixPCUG.org Richard Elardo **Vicepres@PhoenixPCUG.org** Chuck Lewis: Secretary@PhoenixPCUG.org Paul Jamtgaard: Treasurer@PhoenixPCUG.org Board of Directors BOD@PhoenixPCUG.org Bill Aulepp: Publisher@PhoenixPCUG.org Open Position: Editor@PhoenixPCUG.org Bill Aulepp: Webmaster@PhoenixPCUG.org

**Steering Committee: Officers and Members who are present at the 6:00 P.M. West Side meeting**

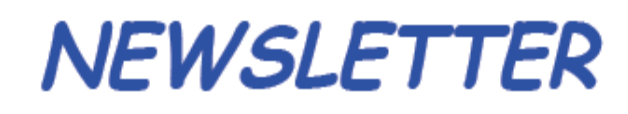

The Best Accessor<br>for your PC!

**Proud member of www.azacc.org**  The Arizona Alliance of Computer Clubs

## **MAIN MEETINGS - maps on Page 13**

**West Side………….Tue, Oct 14, 2014** CollegeAmerica, 9801 North Metro Pkwy E, Phoenix

**East Side………….Wed, Oct 15, 2014** 2625 W Baseline Rd, Tempe (one block west of Fry's Electronics)

**Fountain Hills……Thur, Oct 16, 2014** Fountain Hills Library, 12901 N La Montana Drive, Fountain Hills

**Presentation this month: Current computer topics in the news**

For date and time changes, check our website: www.phoenixpcug.org

## **INSIDE THIS ISSUE……….…….Page**

**2014 Meetings Calendar ..……………....….........3** 

- **1. When You Want to Learn How…………….…4**
- **2. Two Factor Authentication**
- **Proof of Identity……………………………......4 3. Twitter for Seniors……………….……………..6**
- **4. The Digital Negative…………………………….8**
- **5. Now We Have a High Tech Way to Get to**
- **Know Your Neighbors.……………………….11 6. Samsung's interesting smartphone ……….12**

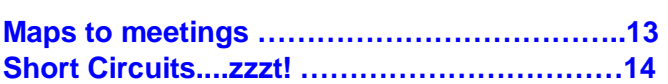

## FROM YOUR PRESIDENT

Hello everybody!

What a rain today (9-27-2014) & September!!

\*Newsletter Editor - last issue was Michael's last column as editor. Any new editors? Let me know!!

Well, we did get a lot of rain in September, which is good, but we are still low for the year.

At the meetings, we have a free flowing discussion showing various web sites, do Q&A and give the best advice we can.

Kim Komando & tips this month: https://www.google.com/?gws\_rd=ssl#q=kim+komando

Ken Coburn, Data Doctors Tech Tips http://www.datadoctors.com/media/tips/

Leo Laporte http://www.techguylabs.com/ http://leoville.com/ http://twit.tv/people/leo-laporte

June 2014, I tried out **Norton Safe Web**  http://safeweb.norton.com & **Online Link Scan**  www.onlinelinkscan.com Both are excellent.

**3 legitimate work-at-home online jobs that pay big**  http://www.komando.com/tips/272262/legitimatework-at-home-online-jobs-that-pay-big/all

**Make money evaluating search results from home**  http://www.komando.com/cool-sites/272498/makemoney-evaluating-search-results-from-home

One of the little-known money-making secrets in the digital world is search engine evaluation. Almost every website has a search function, and the results that users see when they search for something are very important to any site.

BRING A FRIEND!! WE STILL NEED NEW **MEMBERS!!** 

A few months ago, Michael Bishop, our previous Editor wrote about climate change. So these next web links may be of some interest:

#### **Shining Star Power on a Crucial Subject** -

Harrison Ford grills an Indonesian official who allowed a forest to be cut down, main topic is climate change.

http://www.nytimes.com/2014/09/23/science/s hining-star-power-on-a-crucialsubject.html?partner=rss&emc=rss

West Coast warming is linked to naturally occurring changes http://www.latimes.com/science/la-sci-pacificwarming-20140923-story.html?track=rss

What Do Chinese Dumplings Have to Do With Global Warming? http://www.nytimes.com/2014/07/27/magazine

/what-do-chinese-dumplings-have-to-do-withglobal-warming.html

A new kind of hacking called **Biohacking** has recently has arrived. It promises advances as well as dangers. It is similar to computer hacking.

### **Hackers breach biology to transform life into building material**

http://www.pbs.org/newshour/bb/hackersbreach-biology-transform-life-buildingmaterial/

"Imagine a world where mushrooms can be turned into furniture, algae can be used to conduct electricity, and glowing plants can replace streetlights. Those are examples of what's become known as biohacking, a diverse movement that is gathering steam, converts and controversy."

#### More info

http://www.pbs.org/newshour/updates/biohack ing-care/

David -

Note: pages 13 & 14 are reversed - tricky to fix.

## **2014 MEETINGS CALENDAR**

For date and time changes, check our website: www.phoenixpcug.org

PRESENTATION THIS MONTH

## **Current computer topics in the news**

# **GENERAL MEETINGS**

### WEST SIDE: CollegeAmerica (see map page 13)

- Tuesday, **October 14**, 2014 **Tue**
- 6:00 PM Steering Committee and (Election of Officers Nov & Dec)
- 6:30 PM Q and A

## EAST SIDE: University of Advancing Technology (see map pg 13)

- Wednesday, **October 15**, 2014
- 6:30 PM Q and A

## FOUNTAIN HILLS: Fountain Hills Library (see map page 13)

- Thursday, **October 16**, 2014 - 6:30 PM - Q and A

**Meetings this year 2014: Reserve UAT August for Sept-Dec** Oct 14, 15, 16 Nov 18, 19, 20 Dec 16, 17, 18

## **REMEMBER: PAY YOUR DUES! Thanks. \$36 / year or \$3 / month.**

#### **When You Want to Learn How**

Learning about Computers By Richard Durand, President, Wisconsin All-computer User Club, WI February 2014 issue, WAUCtalk www.wauc.us rgdurand (at) yahoo.com

One thing I have found out the hard way is that sometimes knowledge just has to be demanded. On a number of occasions, I have paid good money for educational classes, showed up and patiently waited to be filled up with the useful knowledge I was seeking, and when the class was over, I had more questions than when I started.

Or, don't you just love how this happens? Software companies provide pages and pages of printed safety and warranty information and then for instructions one gets something like, "When the Install screen appears, follow the prompts." What do the prompts mean? How does one decide which of the offered alternatives to select? Blank out. Or has anyone ever said to you as a new computer user, "Oh, just download such and such a program for that"? I have heard this myself and managed to download what was suggested and then found myself flummoxed. Why isn't anything happening? Oh, you're saying the downloaded program has to be installed first. Now, how do I find what I downloaded, which downloaded file is for installing, what drive and folder should the program be installed to, how is the installation carried out, how should it be set up, how does the program work, etc.? The questions can just cascade.

These are probably the most extreme examples that can be cited but the point is that one must be aware that this can happen and when it does, one must be prepared, however tedious and frustrating it may become, to obtain step-by-step detailed instructions. The answers may be in manuals or computer books or in the "Help" file or from telephone tech support, and sometimes from another computer user or club member.

And if the answers are things you already know and/or are not helping, make sure you identify exactly what you are trying to find out and keep looking and asking questions. In the search for knowledge, be demanding both of your sources and of yourself.

And if you are the one helping someone else with a computer situation, try to find out how much he already knows and then give step-by-step instructions as detailed as seems necessary. As I've written in these pages before, there is much technical background knowledge that is just not worth pursuing for the average computer user.

But if you pick your battles and can narrow down what you really need to know, usually in the way of detailed instructions, you can concentrate your efforts and go all out to get what you need to know.

### **Two Factor Authentication — Proof of Identity**

By Phil Sorrentino, Staff Writer, The Computer Club, Inc., Sun City Center, FL March 2014 issue, The Journal www.scccomputerclub.org/ philsorr (at) yahoo.com

When you walk up to a teller in a bank and request information about your bank account, the teller may ask you to authenticate yourself by providing a picture form of identification. But if you have been going to this bank for many years and she is familiar with you, she may just give you the information. In truth, your

face and her knowledge of you have provided the necessary authentication for her to respond to your requests. Authentication is much easier in the real world than it is in the software and computer-network world.

Authentication is the act of proving one is really who one says he or she is. In the computer world, we all experience this every time we sign on to one of our accounts or websites. Typically we are asked for a User Name and a Password. The correct User Name and Password combination proves, to the software requesting these items, that we are who we say we are. Of course, we could give our User Name and Password to a friend, something we rarely want to do because then he would be able to authenticate himself as the owner of our account. "Hacking" occurs when someone or some software program attempts to guess your Password after acquiring your User Name: maybe from some public information source. (Remember, User Names are available all over the internet.) This is a form of brute force "hacking" of an account. And unfortunately, there are many other, more sophisticated, ways of hacking into an account.

So, more formally, "Authentication is the act of confirming the truth of an attribute of a datum or entity, which might involve confirming the identity of a person or software program, or ensuring that a product is what it's packaging and labeling claims to be."

In other words, Authentication involves verifying the validity of at least one form of identification. As it turns out, practically, there can be three forms of authentication, called factors. Now, two-factor authentication requires the use of two of the three authentication factors. These factors are:

 Something only the user knows (e.g., password, PIN, pattern); Something only the user has (e.g., ATM card, email account, mobile phone); and Something only the user is (e.g., biometric characteristic, such as a finger print).

(These factors are so important for authentication that they are identified in government documents in the standards and regulations for access to U.S. Federal Government systems.) Some security procedures now require three-factor authentication, which involves possession of a password, and a physical token, used in conjunction with biometric data, such as a fingerprint, or a voiceprint, or a retina scan.

Two-factor authentication is not a new concept. When a bank customer visits a local automated teller machine (ATM), one authentication factor is the physical ATM card that the customer slides into the machine ("something the user has"). The second factor is the PIN the customer enters through the keypad ("something the user knows"). Without the corroborating verification of both of these factors, authentication does not succeed. Another example is when you use your credit card for a gasoline purchase and you have to enter your ZIP code to confirm the charge. You must provide a physical factor (something you own), the card, and a knowledge factor (something you know), the ZIP code. These examples show the basic concept of a two-factor authentication system: the combination of something the user knows and something the user has.

"Something only the user knows" is termed a Knowledge factor and is the most common form of authentication used. In this form, the user is required to prove knowledge of a secret in order to authenticate, typically, a password, PIN, or a Pattern. All of us are familiar with the password which is a secret word or string of characters. This is the most commonly used mechanism for authentication. Many two-factor authentication techniques rely on a password as one factor of authentication. A PIN (personal identification number), is a secret series of numbers and is typically used in ATMs. A Pattern is a sequence of things, like lines connecting the dots on the login screen of a cell phone or tablet.

"Something only the user has" is termed a Possession factor. A key to a lock is a good example. With today's computer systems your email account or your phone or a swipe-card is used as a possession factor.

"Something only the user is" is termed an Inheritance factor. Historically, fingerprints, a biometric method, have been used as the most authoritative method of authentication. Other biometric methods such as retinal scans are possible, but have shown themselves to be easily fooled (spoofed) in practice.

Two-factor authentication is sometimes confused with "strong authentication", but these are fundamentally different processes. Soliciting multiple answers to challenge questions may be considered strong authentication, but, unless the process also retrieves "something the user has" or "something the user is", it would not be considered two-factor authentication.

Two-factor authentication seeks to decrease the probability that the requester is presenting false evidence of its identity. The more factors used, the higher the probability that the bearer of the identity evidence is truly that identity. These systems ask for more than just your password. They require both "something you know" (like a password) and "something you have" (like your phone or email account). After you enter your password, you'll get a second code sent to your phone or email, and only after you enter it will you get into your account. It is a lot more secure than a password only, and helps keep unwanted snoopers out of your accounts.

Many well-known systems employ two-factor authentication. Some of these are: Amazon Web Services, Dropbox, Facebook, Google Accounts, Microsoft/Hotmail, Paypal/eBay, Twitter, and Evernote. The two factor authentication will typically be employed when you are using a different computer, or a computer from a different location, when trying to access one of your accounts.

Most of these two-factor implementations send you a 6 digit code via a text message for you to input when you receive it. This 6 digit code becomes the second factor to be used with the original password. This definitely adds an extra step to your log-in process, and depending on how the account vendor has implemented it, it can be a minor inconvenience or a major annoyance. (And it also depends on your patience and your willingness to spend the extra time to ensure the higher level of security.) But in the long run the use of a two-factor authentication improves the security of your private information, no doubt something we all want.

### **Twitter for Seniors**

By Larry McJunkin The Retired Geek Technical Tips for the Non-Technical "Over 50" Crowd http://retiredgeek.net/ http://retiredgeek.net/contact-me/

You've never used Twitter. You say you're too old for Twitter…it's only for kids, and you could care less about reading what Lady Gaga had for lunch today. So obviously, Twitter is not for you. Wrong! If these are your thoughts about Twitter, I can say with authority that Twitter is not what you think.

## Page 7 **Phoenix PC Users Group CEA** Protober 2014

Twitter does not exist to tell you what a celebrity had for lunch, or what the thoughts are of the singer who was just voted this year's American Idol (though they might tweet this information). Twitter is a handy way to break news, share knowledge, and refer people to longer forms of communication.

Here's some great examples of how I use Twitter. Where we live, in Tellico Village (a golfing and boating community in East Tennessee), the demographic is very much retired and very much over the age of 60, and some of the most important information we receive each day comes via Twitter. Updates from our three golf courses regarding whether carts are on the path or not; what the flag positions are; are any holes under repair; status of last night's storm damage…and the list goes on. The golf course superintendents post these tweets very early in the morning so the hundreds of golfers here know what to expect as they start their day on the links.

Twitter is a free social networking and micro-blogging service that enables its users to send and read messages known as tweets. Tweets are text-based posts of up to 140 characters displayed on the author's profile page and delivered to the followers. That's why information on Twitter is short, to the point and effective.

More than half the people I talk to about Twitter think they have to have a smartphone to use it. Not so! You can access Twitter via Web, Desktop Applications and smartphones. It costs nothing to use and it's just one more social media source, like Facebook, that you won't know how much you needed it until you try it.

Twitter also has a built-in function for you to befriend and track the messages of other users. This is a simple way for you connect with like-minded people outside of your usual circle. A Twitter association can be developed into a long term acquaintance (if you desire).

If you do happen to have some famous folks you like (singers, actors, golfers, etc.), Twitter is a wonderful way to unobtrusively follow what they're up to. One of my personal favorites is Brandt Snedeker, the professional golfer from Nashville. His life is comedy of tweets that make me laugh almost every day. Recently, he's been trying to figure out how to win a war with raccoons and his garbage can...and so far the raccoons are winning!

As an individual, you have a variety of interests that a single newspaper or magazine can't cover. With Twitter you create your own personal newsfeed. You can get small bites information on local events, celebrities, politicians, hobbies or interests, your favorite news sites, etc. Much like you read a newspaper by scanning the headlines, on Twitter you can see short headlines describing an article and you can decide if you want to click on the link to read the rest of the story.

News is published on Twitter the instant it happens and if something big happens you'll likely find out when someone you follow tweets about it. In fact, Twitter became more widely known after a user tweeted a link to a picture of the US Airways plane that successfully landed in the Hudson River.

Unlike traditional media where it is a one-way medium, you can be involved in Twitter. You can re-broadcast (retweet) the information you find valuable. You can comment on issues and share your own views (within the 140 character constraint, of course).

You can quickly and directly contact local politicians, celebrities and other people you don't know. You don't have to find out their address and compose a lengthy message, you can instantly let them know your opinion. These are people you will probably never meet in real life but now you can get daily updates on their lives and their interests.

Public figures tend to have hundreds of thousands, if not millions of followers and they may not respond to a tweet, but they often do read their (most important) messages because a 140 character tweet is easier to read quickly than a

## Page 8 **Phoenix PC Users Group CEA** Protober 2014

lengthy e-mail. Celebrities usually have an aide sift through tweets and pass on only the ones they think are worth reading.

You can also use Twitter to quickly inform friends and family about your daily life. You can tweet about things that aren't important enough for an e-mail but something you would mention to your friends if you bumped into them. You can also keep track of what they are up to by following them (if they're on Twitter, of course). You may also connect with other people with similar interests and strike-up an online friendship.

In any event, much like Facebook or Skype, don't be afraid to give Twitter a try. It's free, nothing tracks you or your actions, and you might just find that it's fun! If it isn't for you…that's what the DELETE key is for.

Google - Twitter youtube for video tutorials

**Book Review – The Digital Negative**  Review by Mark Mattson, Editor, Computer Users of Erie www.cuerie.com cuerie01 (at) roadrunner.com

The Digital Negative By Jeff Schewe

If you've been involved in photography for a lot of years, the title of this book may ring familiar. That's because it was named as an homage to a work by Ansel Adams titled 'The Negative', originally published in 1955. Ansel also wrote 'The Camera' and 'The Print', of which Jeff has reworked the last tile into another homage title, 'The Digital Print'.

This volume brings you the most comprehensive look at how a digital camera produces its negative, otherwise known as the RAW file. Rather than being based on physical film emulsion and base, it is a purely digital image, living life as a collection of bits in a file on your computer. Nonetheless, it is just as important as the film negative in how it stores and presents your images to the world.

The volume is divided into six highly detailed chapters, covering topics ranging from what a digital negative is, to developing an efficient workflow to speed your image processing:

- Ch. 1: What is a digital negative?
- Ch. 2: Adobe RAW Image Processing: An Overview
- Ch. 3: Fundamentals of Lightroom and Camera RAW
- Ch. 4: Advanced RAW Processing using Lightroom or Camera RAW
- Ch. 5: Deploying Photoshop to Perfect your Digital Negatives
- Ch. 6: Creating an Efficient Workflow

Don't let the small number of chapters fool you: this book packs 312 pages full of content, from sample

images and screenshots to tips and insights into how best to process your images.

If your camera supports shooting in RAW format, you would be better off using it to make your images than the JPEG option. JPEG gives you a smaller file size, but at the expense of losing a lot of image detail and data. RAW gives you the most image data your camera can produce, and will allow you to make your images the highest quality you could want, especially if you are trying to make a living selling your photography.

Author Schewe gives many detailed examples of how best to deal with different image types, from blownout skies to sharpening for maximum effect.

The early chapters deal with what a digital negative is, how it is created, and some other technical details…but all of which are written in easy to understand language. Following this comes a look at Camera RAW and Lightroom, and explores the controls and functionality of each as related to RAW image editing. I don't think there was a control or option that was missed from either application and, again, it's in easy to read language.

The chapter on Photoshop is included as three ARE times when you need the extra power and capabilities not present in Camera RAW and Lightroom to fine-tune your images. Finally, chapter six takes a look at Jeff's workflow, from ingestion of the RAW images to archiving and outputting the finished image. It can give you a look at what you're doing, and how to improve it to be more efficient.

If you're looking for a good background primer on the Digital Negative and how and what a RAW file is, this is the volume you've been waiting for. It gives you the information you need to produce the best images you can from your digital camera, and does so in a way that you won't find intimidating or confusing.

'The Digital Negative' is published by Peachpit Press ( **www.peachpit.com** ), and is available either in print form (\$39.99 list) or eBook format (\$31.99 list). You can find them also on Amazon.com, or you can order from Peachpit and use your UG discount code. The print ISBN is 978-0-321-83957-2 and the eBook ISBN is 978-0-13-306436-0.

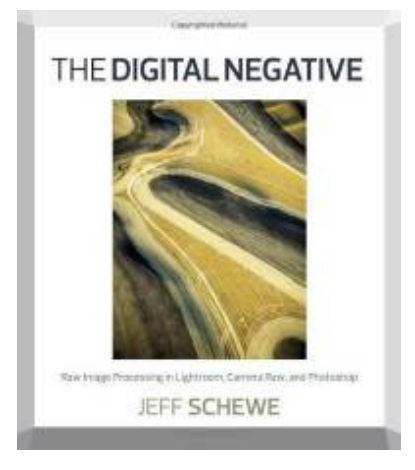

Page 10 **Phoenix PC Users Group CENNA CORPORT ACCORD** Process Phoenix PC Users Group

Lou Torraca, The TUG MOAA Computer User Group, Hawaii, Sept 1, 2014

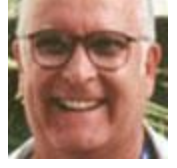

I always enjoy reading the "what happened in history" emails I get about once a month, so I was reminded that September had a profound affect on the way we treat our personal technology.

On September 18, 2001, a new virus attacked United States operating systems. The worm was given the name Nimda, and it was an advanced version of Code Red II. Some might say that the Code Red viruses were created in preparation for the much larger Nimda attack, which was executed the week following the attacks on the World Trade Center and Pentagon. Due to the release date of the virus, members of the American government speculated on a link between the cyber attacks and Al Qaeda, but this theory ended up proving unfounded. The American media did not report much on the virus because of the terrorist attacks.

Multiple propagation vectors allowed Nimda to become the Internet's most widespread and dangerous virus. It took only 22 minutes for the worm to rip through the American financial sector, causing over \$3 billion in damage. The Nimda virus was so effective because it used five different infection vectors. People could, and still can, get the virus via e-mail, open network shares, infected websites, exploitation, or via back doors left behind by the Code Red II virus. The group of people behind the Nimda virus and the theft of billions of dollars are unknown. The event greatly damaged the world's financial sector and economy.

There are numerous places you can review various ways to protect yourself, e.g. my last column listed free programs you can download to block viruses and malware. One govrnment agency that has excellent advice is Homeland Security . Here is the page on their website that offers suggestions on how to protect yourself from Cyber Attacks:

What You Need To Know

The Department of Homeland Security plays an important role in countering threats to our cyber network. We aim to secure the federal civilian networks, cyberspace and critical infrastructure that are essential to our lives and work.

DHS's National Cybersecurity and Communications Integration Center (NCCIC) is a 24x7 center responsible for the production of a common operating picture for cyber and communications across the federal, state, and local government, intelligence and law enforcement communities and the private sector.

### Next Steps

The following preventative strategies are intended to help our public and private partners proactively look for emails attempting to deceive users into "clicking the link" or opening attachments to seemingly real websites:

•Never click on links in emails. If you do think the email is legitimate, whether from a third party retailer or primary retailer, go to the site and log on directly. Whatever notification or service offering was referenced in the email, if valid, will be available via regular log on.

•Never open the attachments. Typically, retailers will not send emails with attachments. If there is any doubt, contact the retailer directly and ask whether the email with the attachment was sent from them. •Do not give out personal information over the phone or in an email unless completely sure. Social engineering is a process of deceiving individuals into providing personal information to seemingly trusted agents who turn out to be malicious actors. If contacted over the phone by someone claiming to be a retailer or collection agency, do not give out your personal information. Ask them to provide you their name and a call-back number. Just because they may have some of your information does not mean they are legitimate!

Other practical tips to protect yourself from cyberattacks:

•Set secure passwords and don't share them with anyone. Avoid using common words, phrases, or personal information and update regularly.

•Keep your operating system, browser, anti-virus and other critical software up to date. Security updates and patches are available for free from major companies.

•Verify the authenticity of requests from companies or individuals by contacting them directly. If you are asked to provide personal information via email, you can independently contact the company directly to verify this request.

•Pay close attention to website URLs. Pay attention to the URLs of websites you visit. Malicious websites sometimes use a variation in common spelling or a different domain (for example, .com instead of .net) to deceive unsuspecting computer users.

#### Tips

Most people use passwords that are based on personal information and are easy to remember. However, that also makes it easier for an attacker to guess or "crack" them.

PasswordAlthough intentionally misspelling a word ("daytt" instead of "date") may offer some protection against dictionary attacks, an even better method is to rely on a series of words and use memory techniques, or mnemonics, to help you remember how to decode it.

For example, instead of the password "hoops," use "IlTpbb" for "[I] [l]ike [T]o [p]lay [b]asket[b]all." Using both lowercase and capital letters adds another layer of obscurity. Your best defense, though, is to use a combination of numbers, special characters, and both lowercase and capital letters. Change the same example we used above to "Il!2pBb." and see how much more complicated it has become just by adding numbers and special characters.

The website (http://www.dhs.gov) also has links to other pages that have good advice regarding security, as well as other pertinent issues; I suggest you take a look.

That's it for now, be safe out there. Follow the above advice , but save time to have some fun too.

Aloha, Lou

Page 12 **Phoenix PC Users Group Contract Contract Process** October 2014

#### **Now We Have a High Tech Way to Get to Know Your Neighbors**  By Sandy Berger, CompuKISS www.compukiss.com sandy (at) compukiss.com

Do you remember when neighbors knew each other and a neighborhood was a tight-woven community? Well, I do and I miss that. So today I'll tell you about a new, high-tech way to get to know your neighbors.

We don't know our neighbors like we did when I was a kid. We stay inside our air conditioned homes and keep to ourselves. But it doesn't have to be that way.

We can use technology to bring us back to those by-gone days when neighbors joined to form a close-knit community. This can be easily done with a new web service called Nextdoor ( **www.nextdoor.com** ). Nextdoor lets neighbors get in touch with each other again. It is a free and private social network for neighborhoods.

The first member from the neighborhood is called the Founding Member. To use this website, he or she defines the neighborhood boundaries and gives the neighborhood a name, both of which can be edited in the future, if necessary. The Founding Member can then start inviting neighbors to join. Each member must verify their address. A neighbor who is a verified member of that specific Nextdoor neighborhood can vouch for, and invite another neighbor to join. Accepting such an invitation will allow them to join Nextdoor as a verified member. Each neighbor uses their real name and must verify their address in order to join. Not only is your private information never shared, but it is not accessible by search engines.

Nextdoor launched in 2011 and now has over 12,000 neighborhood groups represented. They have communities in all 50 states. According to its co-founder and CEO, Nirav Tolia, they add about 40 or so neighborhoods each day.

Nextdoor lets you share useful stuff with the folks in your immediate vicinity. You can use it for stopping burglars and for spreading crime warnings for the area. You can use it to learn about illnesses, deaths, and other times when a neighbor might need a meal, a ride, or just some moral support.

You can also use Nextdoor for advice about contractors and baby-sitters. You can use it as a mini-Craigs list where you can sell or buy things without dealing with strangers. You can use it to plan a block party or to invite neighbors to an impromptu get together. If your area were to ever encounter a weather-related disaster like a tornado, Nextdoor could be an invaluable asset. Why don't you try it in your neighborhood?

=============

**Samsung GT-I8530 Galaxy Beam 3G Unlocked GSM phone with Built-in HD Projector, 5MP Camera, Wi-Fi and Bluetooth - Ebony Grey http://www.amazon.com/Samsung-GT-I8530-Unlocked-Projector-Bluetooth/dp/B00CLA7B4A** 

**Samsung Galaxy Beam 2 is a larger projector phone http://www.cnet.com/products/samsung-galaxy-beam-2/ http://www.youtube.com/watch?v=H6ef1qlZEZM**

(Note: pages 13 & 14 are reversed - was kinda tricky to fix this month. I was low on time too. Dave Y.)

## Page 13 Phoenix PC Users Group **Prophetic COLOGY** Page 13

## HOW TO GET THERE

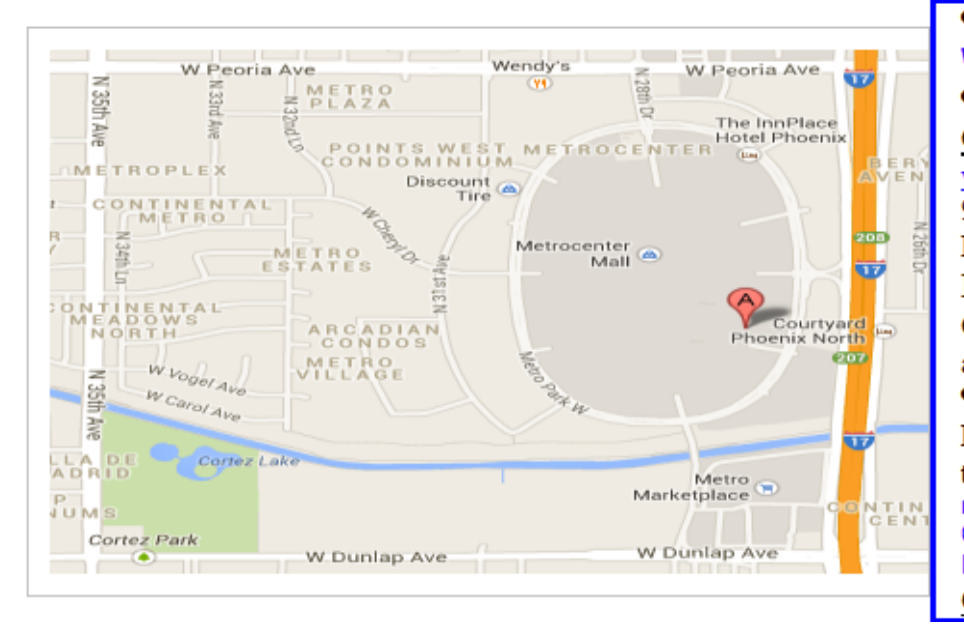

## West-Side-Meeting¶

#### CollegeAmerica

www.collegeamerica.edu/phoenix [ 9801.N.Metro.Parkway.East¶ Phoenix, AZ.85051¶ Phone (602) 257-7522¶ Google map error, "the red A" is "

actually east side of Metro Park way

### Exit Peoria Ave west, past I-17, [

turn first left, go south on the frontage road, turn right at the first driveway past¶ Cheryl-Drive, CollegeAmerica-is-the-whitebuilding-on-your-right-(north). --North-off Castles & Coasters amusement park.

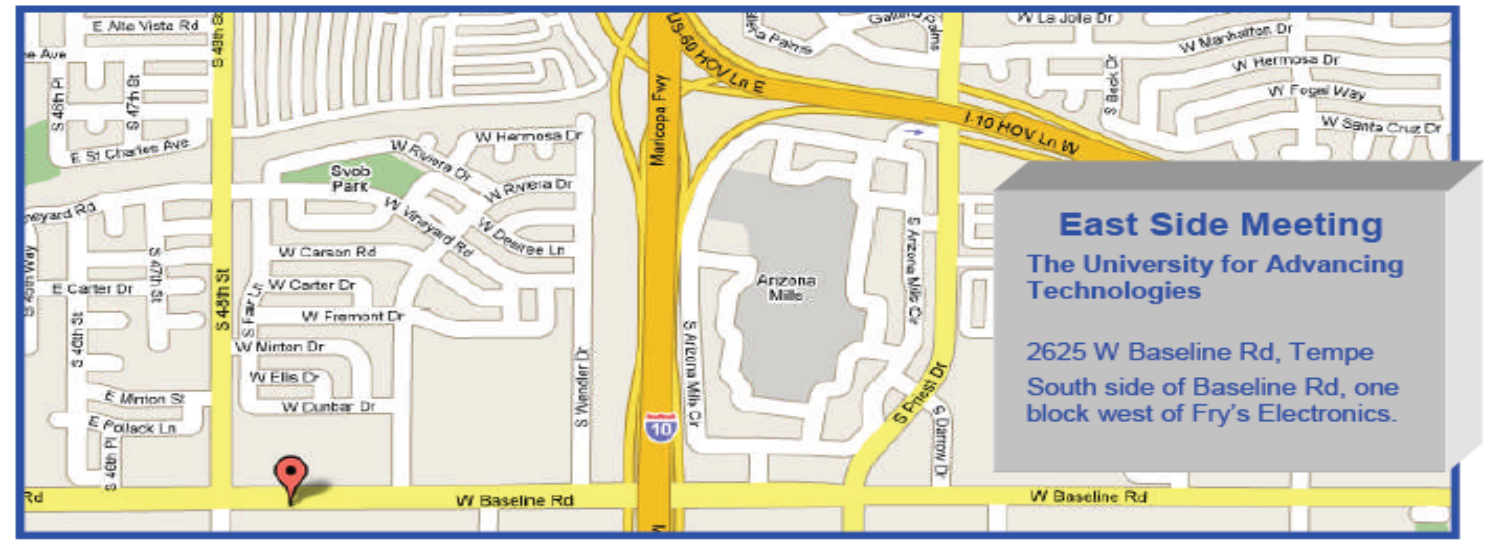

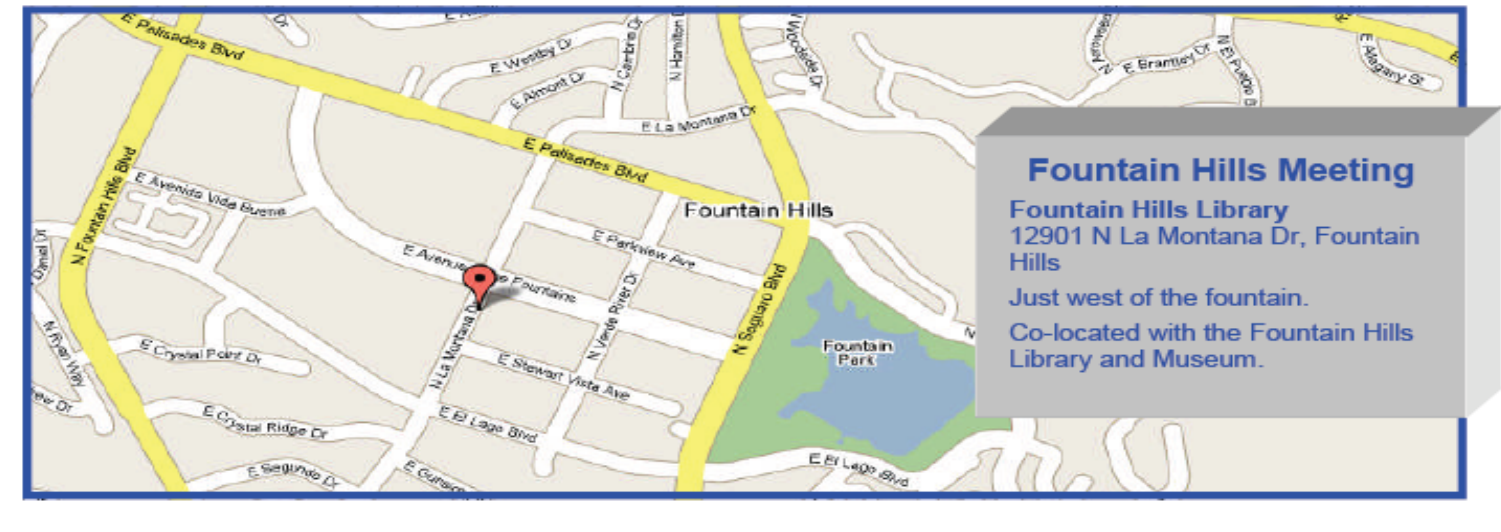

## *Short Circuits….zzzt!*

THE KURO TASTE: PEPPERY TANG AND A HINT OF SQUID INK

The first Kuro, or black, burger had a black bun and sauce. Last year's edition, the Kuro Ninja, added a slice of (non-black) bacon to the signature black components. Now Burger King Japan is going black on black. The fast-food chain added black cheese and darkened the other ingredients in the special burger duo added to menus Friday. Marketing Manager Kana Ienega said Burger King Japan wants people to try the burger and find it tasty even though it may look unappetizing at first.

#### WHAT'S IT MADE OF?

The Kuro Pearl is simple with a black pepper beef patty covered with Chaliapin (onion and soy) sauce infused with squid ink. Its black cheese and buns are colored with bamboo charcoal. The Kuro Diamond is the same burger, topped with lettuce, tomatoes, onions, and mayonnaise. Tokyo AP

There's some truth to the effectiveness of folk remedies and old wives' tales when it comes to serious medical issues, according to findings by a team from Detroit Medical Center. Dr. Sonal Saraiya and her colleagues in Michigan found that packing strips of cured pork in the nose of a child who suffers from uncontrollable, life-threatening nosebleeds can stop the hemorrhaging, a discovery that won them a 2014 Ig Nobel prize, the annual award for sometimes inane, yet often surprisingly practical, scientific discoveries. Boston AP also www.improbable.com/**ig**

A Jack Russell terrier that somehow ended up in Oregon more than four months after she went missing from her home near Philadelphia will soon be flown back to the Keystone State.

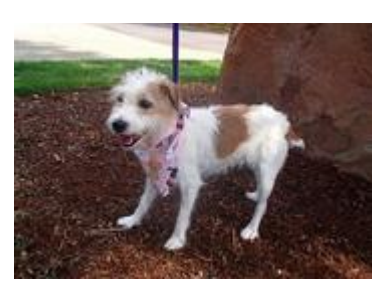

A microchip implanted in Gidget allowed workers at an animal shelter south of Portland to find the dog's owner. PetLink, the company that manufactured the microchip, will pay for her return flight, said Deborah Wood, manager of Animal Services for Washington County.

"We have no idea how she came from Pennsylvania to Oregon, but we are thrilled that she will be going home safe and sound," Wood said. Portland AP

LEAKING LIME JUICE SENDS RESPONDERS TO CARGO JET A mysterious liquid leaking on a cargo jet sent emergency responders to the island that is home to the Ketchikan, Alaska, airport. Turns out, a bartender with a dish towel could have handled the problem.

The Ketchikan Daily News reports (http://bit.ly/1uLea7N) the leak Tuesday on the Alaska Airlines 737-700 was traced to a container of lime juice that broke open during a flight from Seattle.

Alaska Airlines spokesman Cole Cosgrove says workers first detected the sour-smelling liquid coming from a cargo container.

Airport staff took a cautious approach and called for emergency responders from the Ketchikan Fire Department to take a ferry to the airport on Gravina Island.

The leaking lime juice was diagnosed as the source at 7:30 p.m.

Ketchikan cargo was unloaded, and the jet continued to Sitka, Juneau and Anchorage. Alaska (AP)

> *These items are based on articles from the noted sources and have been adapted by the Editor*

# MEMBERSHIP DUES

## **The Official Policy of the Phoenix PC Users Group is that we do not condone software piracy in any form.**

# 2014 DUES \$36, prorated Example - \$12 for 3 months

## Phoenix PC Users Group Membership Application

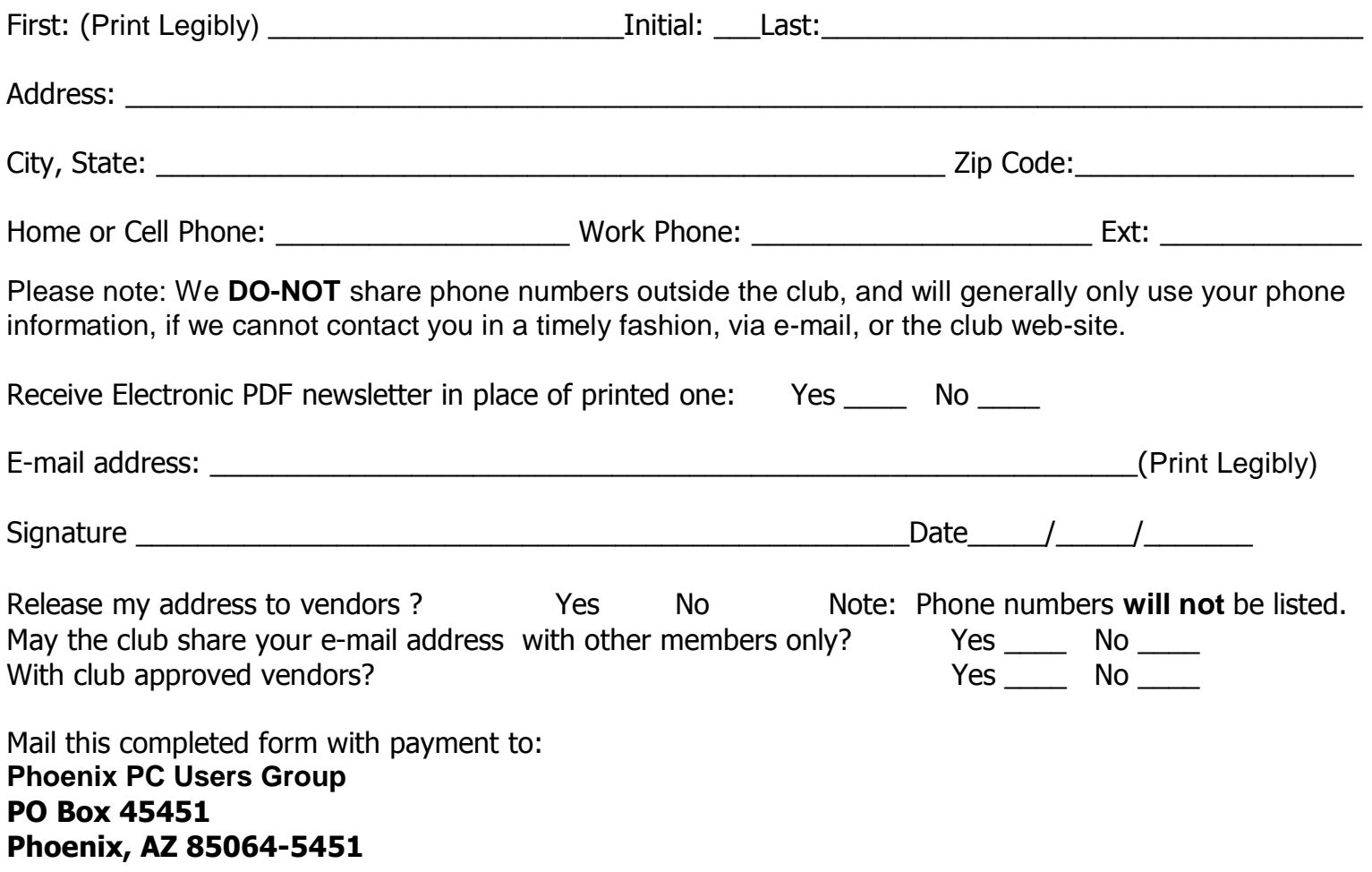

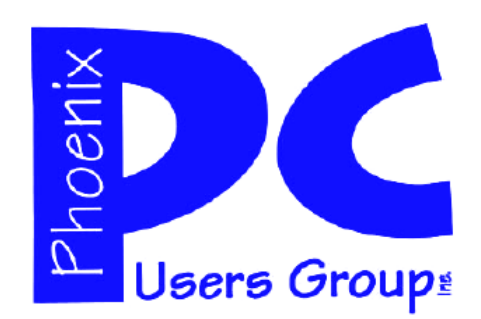

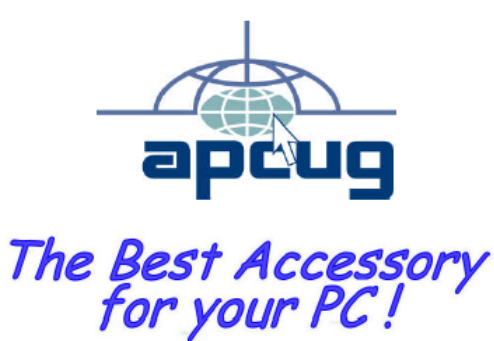

**AZACC.com member**

Web address: www.phoenixpcug.org

> **The Newsletter of the Phoenix Personal Computer Users Group "Users helping users to understand computers".**

-------------------------------------------------------------------------------------------------------------------------------------------

**PHOENIX PC USERS GROUP PO Box 45451** STAMP **PHOENIX, AZ 85064—5451** 

PLEASE NOTE - OUR NEW ADDRESS